Wir möchten Sie über neue Funktionalitäten in der Software informieren, die im Monat September mit der Versionsnummer 2.2.0 implementiert wurden.

## **Optische Umgestaltung und Aufteilung:**

Wie Ihnen sicher sofort auffallen wird, wurde die Übersichtsseite der Produkte (Apps-Seite) umgestaltet. Themenspezifisch wird nun pro Zeile unterschieden und zu jedem Thema finden Sie [Wiedervorlagen](https://confluence.personalabteilung.cloud/display/TEST/Wiedervorlagen).

Die [Wiedervorlagen](https://confluence.personalabteilung.cloud/display/TEST/Wiedervorlagen) sind Ihnen ja bereits bekannt, werden jetzt nur pro Thema gefiltert, damit Sie z. B. alle offenen Urlaubsanträge direkt auf einen Blick haben. Der Filter lässt sich jedoch schnell wechseln.

Ebenso haben wir in der Menüzeile das Facebook-Icon integriert, was Sie direkt zu unserer Facebook-Gruppe "Personalabteilung - Neuigkeiten und Wissenswertes" führt, in der wir angeregt mit Ihnen als Kunden und mit weiteren Gästen HR-relevante Themen diskutieren möchten.

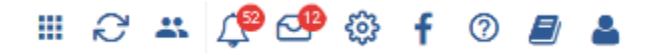

## **Neu aufgenommen wurde folgender Bereich:**

**[Aufträge](https://confluence.personalabteilung.cloud/pages/viewpage.action?pageId=55148589)** 

Legen Sie sich Projekte an, erfassen Sie Zeiten darauf und erstellen Sie eine Auswertung über Ihren Budgetverbrauch.

**Erweiterungen in bestehenden Bereichen:**

**[Tagesthemen](https://confluence.personalabteilung.cloud/display/TEST/Tagesthemen)** 

Ist die tägliche Email mit den Tagesthemen eingestellt, erhalten Sie sie nur an den im Arbeitszeitmodell zugewiesenen Arbeitstagen sowie an Tagen, an denen kein Feiertag ist und Sie nicht als abwesend gemeldet sind. Sofern es keine Meldung für den Tag gibt, bekommen Sie auch keine Email mehr zugeschickt.

Zusätzlich wurde die tägliche Mailbenachrichtigung umgestaltet und schlanker gehalten – sehen Sie selbst.

٠ [Who is Who](https://confluence.personalabteilung.cloud/pages/viewpage.action?pageId=9732472)

> Administratoren bzw. Mitarbeiter mit dem HR-Profil können nun direkt von der Anzeige eines Mitarbeiters im Who-is-Who-Bereich in die Mitarbeiterakte springen.

## Robert Fahrtmann (RF) **E**

**[Mitarbeiter](https://confluence.personalabteilung.cloud/display/TEST/Abteilung)** 

In der Mitarbeiterakte wurde ein neues Feld integriert: Arbeitsgruppe/Team. Hier können Sie Mitarbeiter zuordnen, die möglicherweise in unterschiedlichen Abteilungen arbeiten, aber z. B. temporär oder dauerhaft auf einem gemeinsamen Projekt arbeiten. Ebenso ist es für die baldige neue Umfrageart von Bedeutung, bei der sich Mitglieder eines Teams gegenseitig bewerten können.

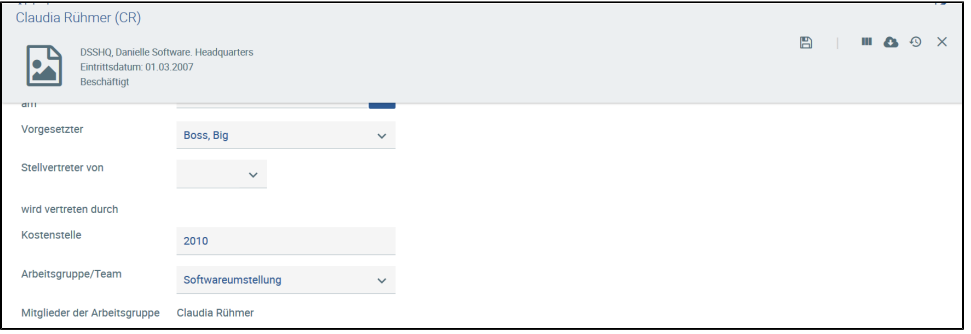

Vor allem bei der Neuanlage von Mitarbeitern, z. B. mittels Import, ist die Aktivierung der Mitarbeiter und damit die Berechtigung auf die Danielle Software zuzugreifen vereinfacht worden. In der *[Mitarbeiterübersicht](https://confluence.personalabteilung.cloud/pages/viewpage.action?pageId=9732457)* wählen Sie einfach die Mitarbeiter aus, die Sie aktivieren oder sogar deaktivieren möchten. Das Deaktivieren entfernt die Berechtigung auf die Danielle Software, auch mobil, z. B. via Telegram, zuzugreifen. Die Mitarbeiterakte wird dabei aber nicht gelöscht oder anderweitig beeinflusst.

## [360°-Feedback-Umfrage](https://confluence.personalabteilung.cloud/display/TEST/Erstellen+einer+Umfrage)

Um die Arbeit mit dem 360°-Feedback zu erleichtern, gibt es neue Funktionalitäten:

Wenn Sie bereits Mitarbeiterakten erstellt haben, können Sie diese Mitarbeiter direkt in die Umfrage durch <sup>de</sup> einfügen und müssen keine neue Teilnehmerliste erstellen.

Wenn Sie die Umfrage mit den gleichen Fragen regelmäßig durchführen, können Sie eine Umfrage jederzeit duplizieren ohne alles neu erstellen zu müssen. Die gegebenen Antworten werden natürlich nicht mit übernommen.

Auf der Übersichtsseite der Umfrage finden Sie zu jeder Umfrage nun auch die Anzahl der Teilnehmer und der Rückmeldungen.

Zusätzlich wurden einige Fehler im Chatbot, der Zeiterfassung und den Abwesenheiten behoben.

Sollten Fragen zu den Änderungen aufkommen, können Sie sich gerne jederzeit an [support@danielle-software.com](mailto:support@danielle-software.com) wenden.